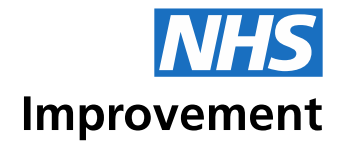

## Guide to the RPA process evaluation tool

February 2019

collaboration innovation compassion trust respect courage

We support providers to give patients safe, high quality, compassionate care within local health systems that are financially sustainable.

## **Contents**

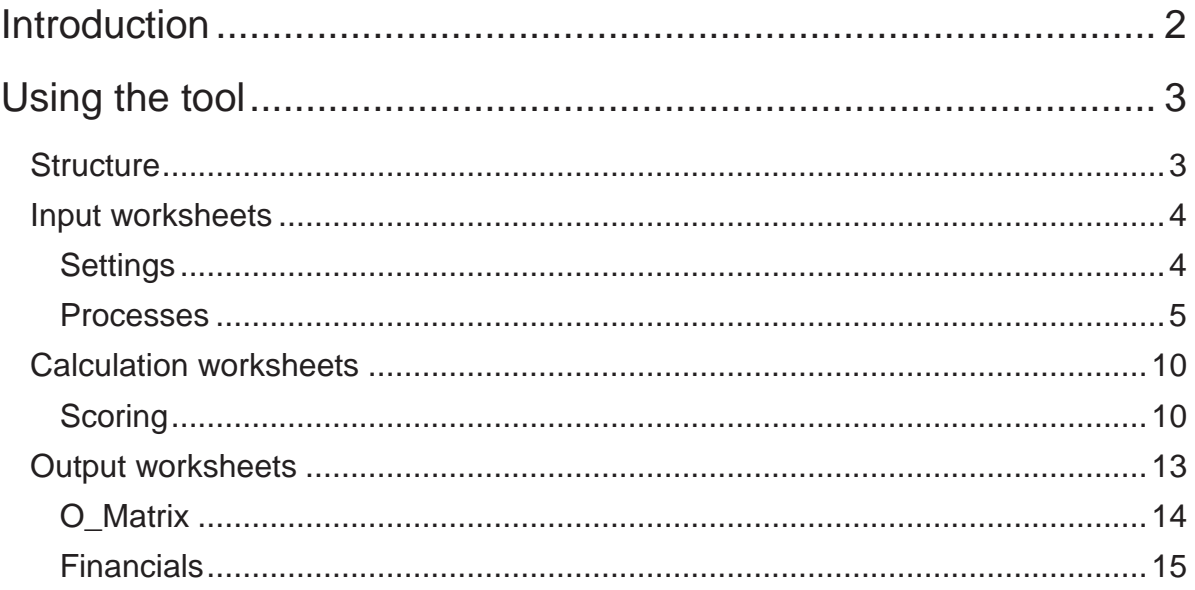

## <span id="page-3-0"></span>Introduction

We know from our own experiences of running robotic process automation (RPA) programmes as well as those shared with us by trusts that assessing the complexity and cost of a potential automation can be challenging. To help you prioritise your RPA automations and estimate their net financial impact, we have developed the **RPA process evaluation tool**.

The process evaluation tool is an Excel-based model structured around inputs that capture the processes for potential automation. From these inputs, the tool determines how easy it would be to automate them (the complexity) and estimates the possible cost of this based on the number of days automation would take (developer days). The cost of automating each process is then weighed against the likely benefits (as input by the user) to give a net financial impact (the net benefit). Finally, on a matrix, the tool displays the net financial impact and the ease of automating each process, allowing the user to prioritise or disqualify any potential automations.

**Please note:** The tool provides a guide only. The user will need to apply discretion regarding the potential benefits and hold any external suppliers to account for the costs of the automation.

# <span id="page-4-0"></span>Using the tool

## <span id="page-4-1"></span>**Structure**

The tool is structured around input, calculation and output worksheets:

- **Input worksheets:** These are for the input of the data from which the calculation worksheets generate the outputs.
- **Calculation worksheets:** The tool's 'intelligence' resides in these worksheets. An understanding of how these worksheets complete their calculations is not required to produce any of the outputs.
- **Output worksheets:** These display the ease of automation versus the financial benefit for each process as well as the full net present value (NPV) over five years.

The arrows in Figure 1 show the data flows between these worksheets.

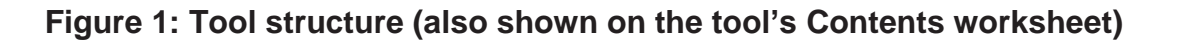

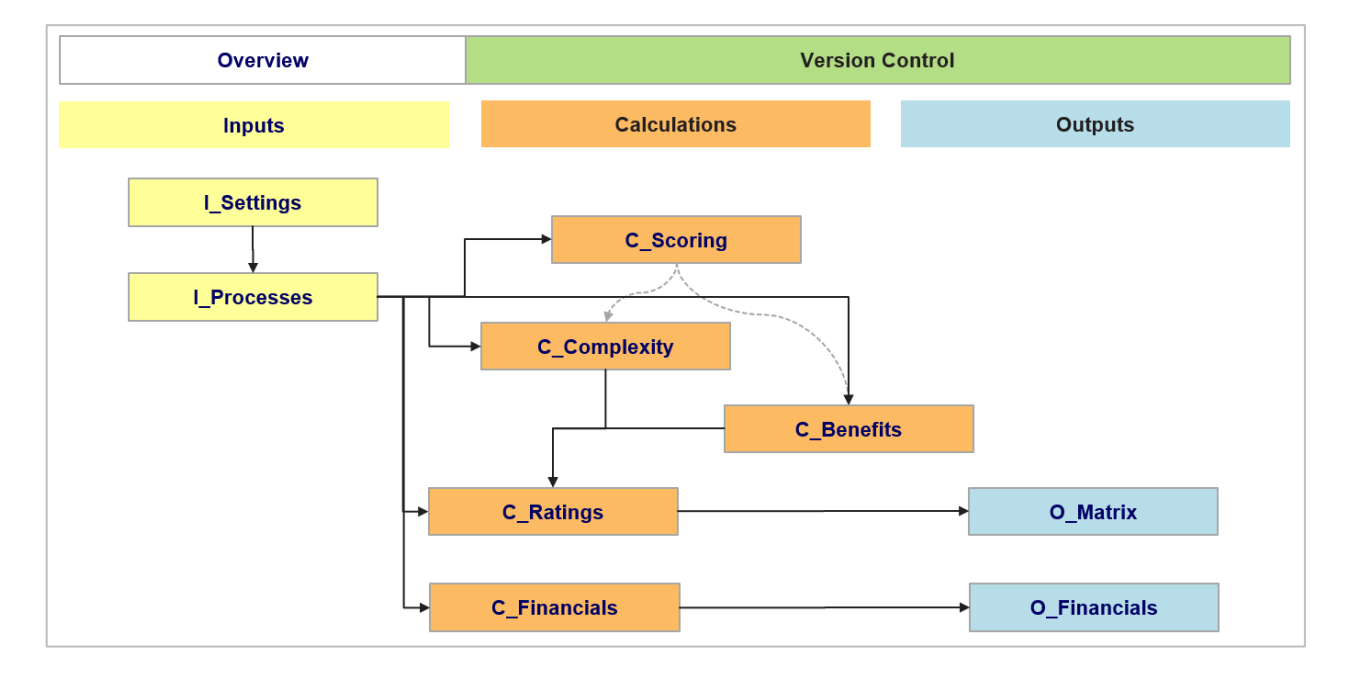

**Tip:** The tool can be navigated quickly by clicking on the worksheet names in Contents.

## <span id="page-5-0"></span>Input worksheets

These are where the user needs to enter basic information before the tool can calculate any outputs.

The names of these worksheets have the prefix 'I\_*'*.

## <span id="page-5-1"></span>**Settings**

The **I\_Settings** worksheet [\(Figure](#page-5-2) 2) contains the information the tool needs to calculate the outputs. These fields are pre-populated but we recommend that the user reviews and updates the values as necessary.

## <span id="page-5-2"></span>**Figure 2: The I\_Settings input worksheet**

![](_page_5_Figure_6.jpeg)

Table 1 describes each of the fields.

## **Table 1: Inputs to the I\_Settings worksheet**

![](_page_5_Picture_130.jpeg)

![](_page_6_Picture_115.jpeg)

## <span id="page-6-0"></span>**Processes**

The **I\_Processes** worksheet [\(Figure 3](#page-6-1)) asks questions about the processes a user may want to automate. The answers inform the outputs from the tool that enable the user to see the potential benefits from and complexity of the automation.

## <span id="page-6-1"></span>**Figure 3: Part of the I\_Processes input worksheet**

![](_page_6_Picture_116.jpeg)

<sup>1</sup> <https://improvement.nhs.uk/resources/robotic-process-automation/>

**Tip:** More processes can be added to the tool using the **Add Process** button. Processes can also be removed using the **Delete Process** button.

Four sections of this worksheet require user input:

- process definition
- process outline
- process complexity
- process benefits and costs.

### **Process definition**

In this section the user should enter the name and a brief description of the processes being entered into the tool. This ensures adequate context should the tool be shared with other users.

#### **Process outline**

In this section the user is asked questions about the existing state of the process (see Table 2). This enables the metrics to be calculated for use in the **Process benefits and costs** section.

To complete this section the user will need a good working knowledge of the process as well as its dependents.

![](_page_7_Picture_183.jpeg)

### **Table 2: Inputs to the process outline section of the I\_Processes worksheet**

![](_page_8_Picture_166.jpeg)

When the inputs are complete, the tool will produce outputs that can be referenced in the **Process benefits and costs** section. These are outlined in Table 3.

![](_page_8_Picture_167.jpeg)

![](_page_8_Picture_168.jpeg)

## **Process complexity**

This section is used to determine how easy it is to automate a process. The more complex a process, the greater the development and ongoing costs are likely to be.

To complete this section the user will need a good working knowledge of the process and the applications involved.

**Tip:** The processes most suitable for automation are completely digital.

The inputs are described in Table 4.

### **Table 4: Inputs to the process complexity section of the I\_Processes worksheet**

![](_page_9_Picture_172.jpeg)

![](_page_10_Picture_164.jpeg)

## **Process benefits and costs**

This section is used to state the potential benefits and costs associated with automating the processes. In determining the benefits, the outputs from the **process outline** section can serve as a useful guide. In more complex organisations, additional benefits from streamlining a large value chain may not have been captured in the **process outline** section. The outputs from this section are integral to calculating the overall viability of any potential automation.

## <span id="page-11-0"></span>Calculation worksheets

The calculation worksheets are where the tool's 'intelligence' resides. The tool uses a combination of weightings and scoring thresholds to determine how many days of development it would take to automate a process. This is then converted into a complexity score to inform the ease of automation element of the output matrix.

These worksheets also look at three core financial metrics to determine the benefits element of the output matrix.

The names of these worksheets have the prefix 'C\_'.

**Note:** The tool is explicit in its assumption that the primary aim of automation is reducing costs in the NHS. While an automation may achieve significant time savings, the financial benefit of freeing up staff time must be quantified to achieve a strong benefits score in the O\_Matrix worksheet.

## <span id="page-11-1"></span>**Scoring**

The **C\_Scoring** worksheet contains the logic applied to the user inputs in **I\_Processes** to generate the final outputs. It is divided into three sections:

- weights
- **scores**
- ratings.

## **Weights**

In assessing how complex a process is to automate, the inputs from the **process complexity** section of **I\_Processes** [are multiplied by a given weight, to produce a](#page-12-0)  score. As can be seen in

[Figure](#page-12-0) 4, inputs which correlate to complexity are given a higher weighting.

<span id="page-12-0"></span>As an example, if a process consists of two simple applications and two complex ones, then the overall score would be **(2 × 1.0) + (2 × 1.5) = 5.0**. This indicates that the total development effort in automating the applications could be up to five days.

![](_page_12_Picture_95.jpeg)

**Figure 4: The weights section of the C\_Scoring worksheet**

Two factors not included in **I\_Processes** can also be seen in Figure 4: Error handling and Safety multiplier. These factors are determined to account for the complexity associated with building error handling into any automation and to ensure that the final process has been thoroughly tested before launch.

**Tip:** If using an external provider, ask if they have previously automated the applications involved in your process. If they have, this could reduce the development time and cost incurred in automating your process.

In assessing the benefits associated with an automation, three financial metrics, which are outputs from the **process benefits and costs** section in **I\_Processes**, are considered:

• benefits from the automation as a percentage of existing process costs – the higher the percentage, the higher the rating

- payback period in automating the process the shorter the period, the higher the rating
- ratio of ongoing cost to the benefits delivered the higher the ratio, the higher the rating.

As can be seen in Figure 4, greatest emphasis is given to an automation paying back as quickly as possible.

## **Scores**

The most time-consuming element of developing an automation is the number of screens involved (and their complexity) and the amount of data (and potential exceptions) which needs to be accounted for. To reflect this challenge in the tool, thresholds for these inputs, alongside a score, have been included in **C\_Scoring**, as seen in [Figure 5](#page-13-0)**:**.

![](_page_13_Picture_118.jpeg)

## <span id="page-13-0"></span>**Figure 5: The scores section of the C\_Scoring worksheet**

As an example, if a process has six simple screens and one complex screen, then the assigned score would be **(6 × 1.0) + (1 × 1.0) = 7.0**. This indicates that the total development effort in automating the screens could be seven days.

**Note:** The development effort calculation assumes that the user acceptance and resilience testing phases of RPA development have been completed.

## **Ratings**

To produce the output matrix, ratings from one to five are assigned to the development effort calculation and the three financial metrics.

As can be seen in Figure 6, a rating is assigned that corresponds to the threshold band in which the calculations for the four metrics fall. The calculation to determine which threshold band they fall in is carried out in the **C\_Complexity** and the **C\_Benefits** worksheets.

![](_page_14_Picture_65.jpeg)

### **Figure 6: The ratings section of the C\_Scoring worksheet**

**Note:** The lower the development effort, the easier the process is to automate and hence the higher the rating.

## <span id="page-14-0"></span>Output worksheets

Once the user has entered data into the input sheets, the tool will use the calculation sheets to inform the outputs.

The names of these worksheets have the prefix 'O\_' and there are two: O\_Matrix and O Financials.

## <span id="page-15-0"></span>**O\_Matrix**

The **O\_Matrix** worksheet displays a PICK chart (Figure 7) comparing the ease of automating the input processes with their associated benefits. The matrix is separated into three sections:

- must do for any process with an ease of automation score between 3 and 5 and a benefits score between 3 and 5
- could do for any processes with an ease of automation score between 1 and 3 and a benefits score between 3 and 5.
- don't do for any processes with an ease of automation score between 1 and 3 and a benefits score between 1 and 3.

## **Figure 7: PICK chart in the O\_Matrix worksheet**

![](_page_15_Figure_7.jpeg)

## <span id="page-16-0"></span>**Financials**

The **O\_Financials** worksheet determines a five-year outlook for the net benefits associated with the automation (Figure 8). It allows the user to look at the benefits from all the processes entered into the tool as well as giving a single, more focused view. This shows the user the NPV and return on investment in a given year.

![](_page_16_Picture_42.jpeg)

## **Figure 8: Financial benefits table in O\_Financials**

Contact us:

## **NHS Improvement**

Wellington House 133-155 Waterloo Road **London** SE1 8UG

**0300 123 2257 enquiries@improvement.nhs.uk improvement.nhs.uk**

#### **@NHSImprovement**

This publication can be made available in a number of other formats on request.